## **Disabling AutoPlay using Tweak UI**

If you are receiving a prompt asking whether to open or browse a particular folder when a media card or CD is inserted into the machine, then you likely need to disable the Autoplay option in Windows.

You will need Tweak UI, a tool created by Microsoft for customizing options in Windows, to properly disable AutoPlay for all drives. You can download Tweak UI from the following location:

<http://www.microsoft.com/windowsxp/downloads/powertoys/xppowertoys.mspx>

Once you have installed Tweak UI, access the **Start Menu > Programs > PowerToys for Windows XP > Tweak UI**. Once the application is open, please do the following:

- 1. Select the "+" sign next to **My Computer**.
- 2. Select the "+" sign next to **AutoPlay**.
- 3. Select the **Types** sub-category, and uncheck both options on the right to disable AutoPlay. Click **Apply** then **OK** to save the changes.

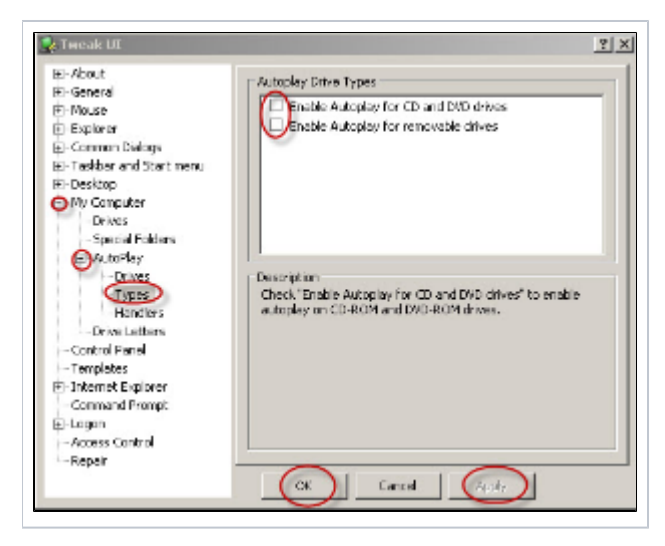